## Kanalnetzkomponenten umbennen

1. Ribbon *Ändern* – Kanalnetz anklicken

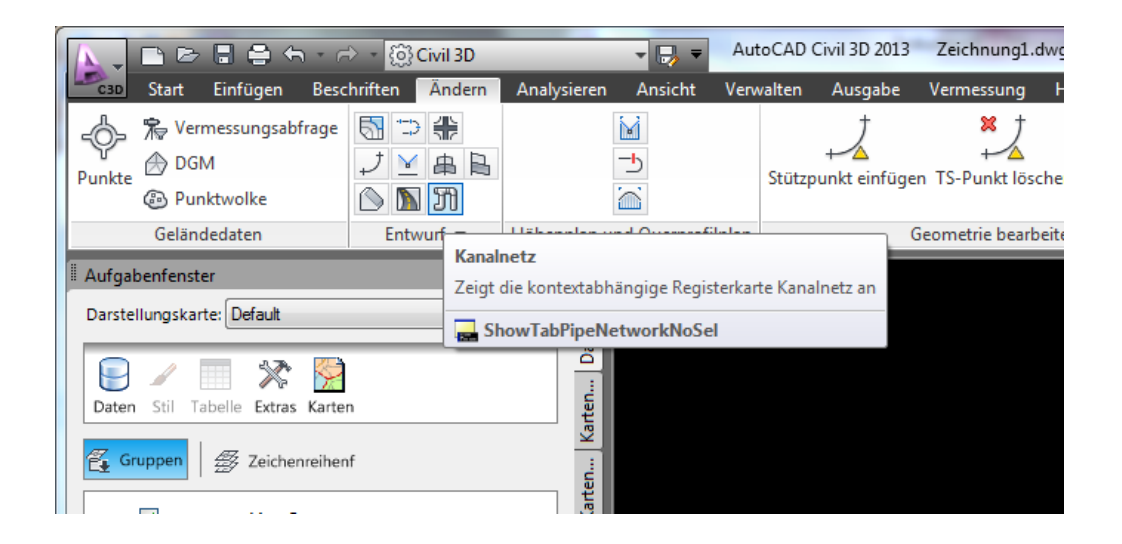

Gruppe Ändern erweitern – hier klicken

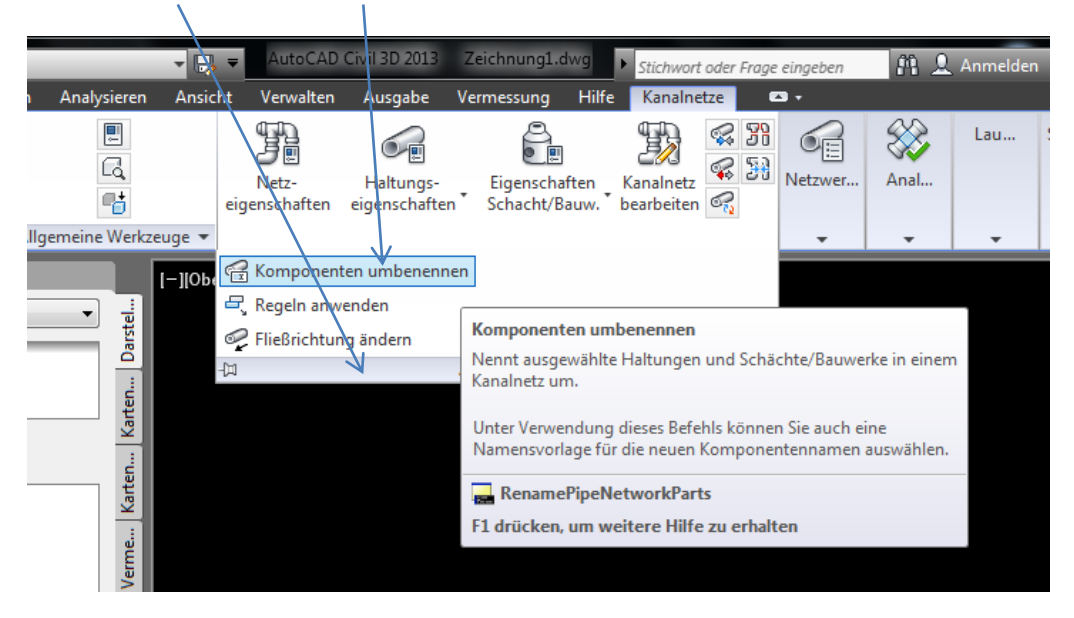

Jetzt wird verlangt die erste umzubenennende Komponente anzuklicken. Je nachdem in welche Richtung (mit oder gegen die Fließrichtung) die Komponenten nummeriert werden sollen, kann das die "obere" oder "untere" Komponente sein. Es kann mit einem Schacht oder einer Haltung begonnen werden.

Nun wird die zweite Komponente verlangt. Damit ist die letzte, im Strang umzubenennende Komponente gemeint. Hier ist auch wieder ein Schacht oder eine Haltung möglich.

Beispiel vor der Umbenennung.

Hier sollen alle Komponenten in Fließrichtung umbenannt werden.

1. Klick auf RW01 – 2. Klick auf RW07

Alle Komponenten werden als markiert dargestellt.

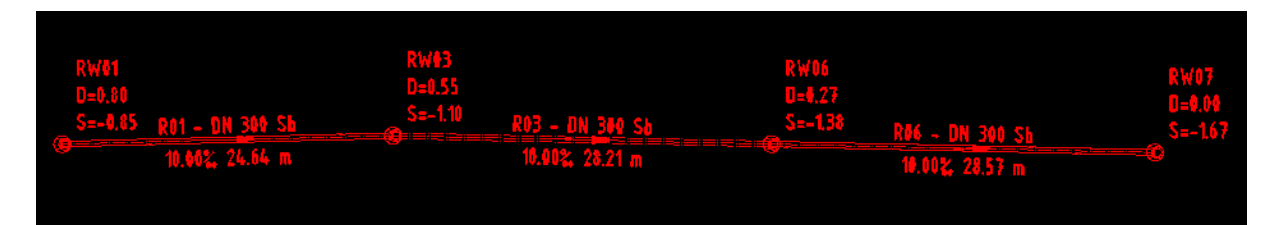

Nun öffnet sich dieses Fenster.

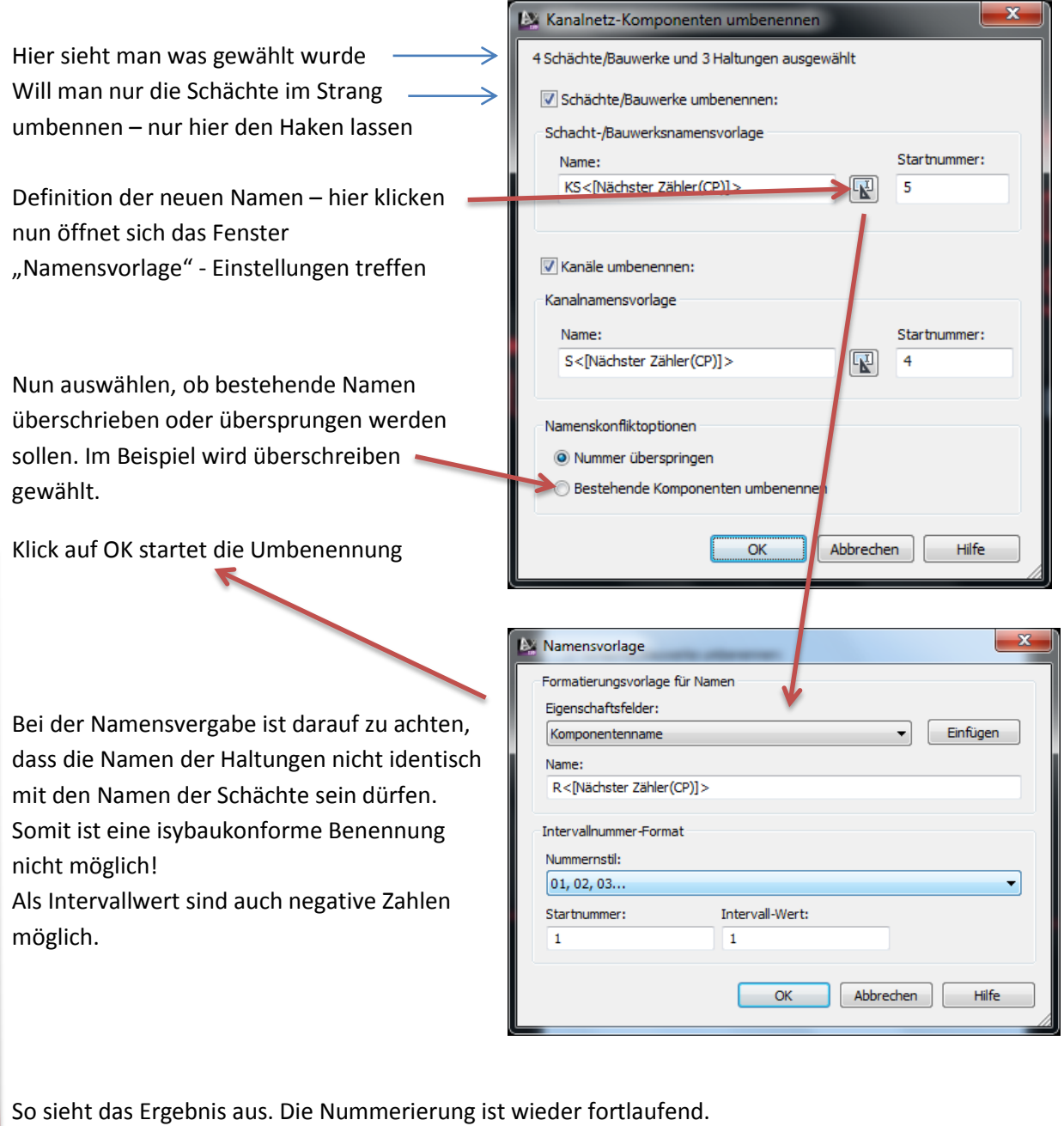

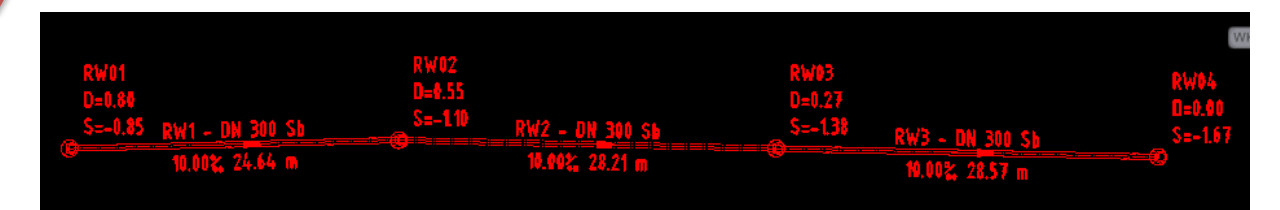